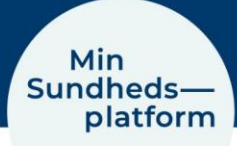

## **Sådan redigerer du dine kontaktoplysninger**

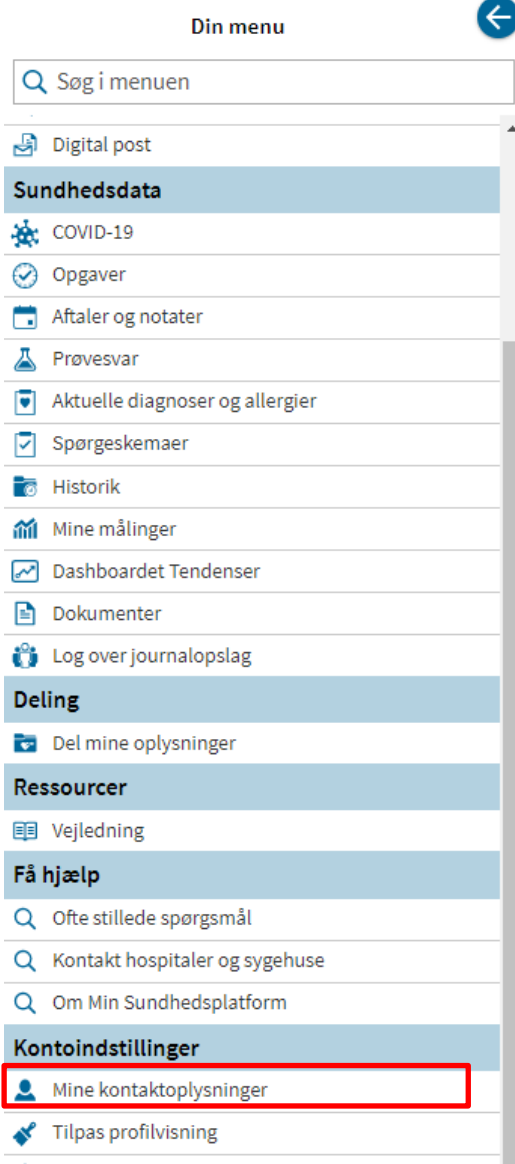

For at redigere dine kontaktoplysninger, vælger du Menu > Mine kontaktoplysninger

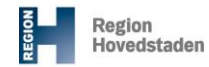

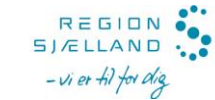

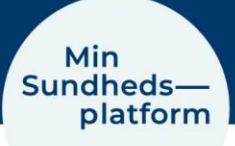

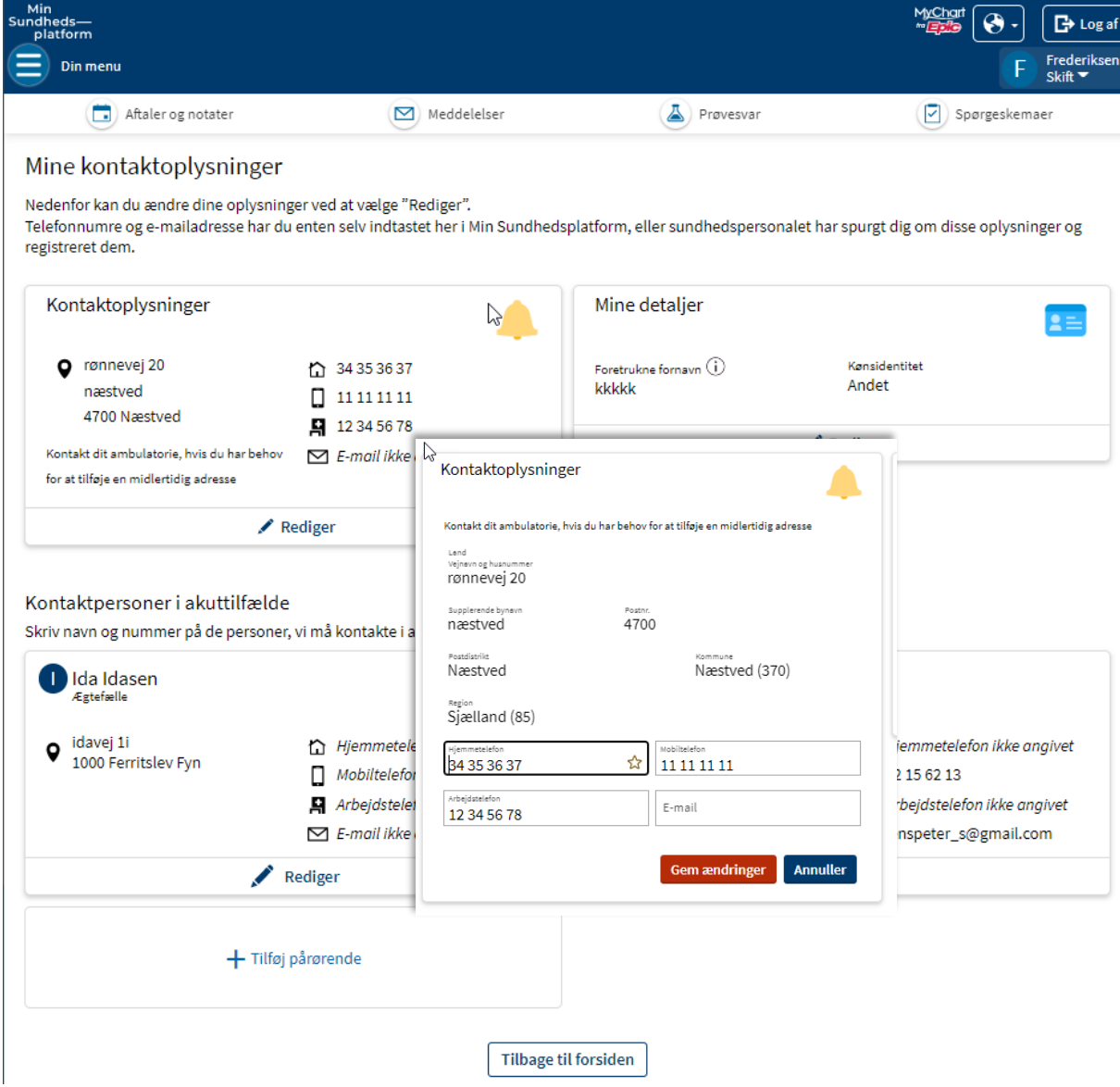

Her kan du rette/tilføje dit eget telefonnummer og e-mail adresse. Du kan redigere dine detaljer, såsom foretrukken kaldenavn og kønsidentitet

Det er også muligt at tilknytte kontaktpersoner, som kan kontaktes i akutsituationer. Her vil der være en primær kontakt, men du kan tilføje det antal, som du ønsker.

Du klikker på Rediger i boksene for at redigere.